## **远程笔试考生操作指南**

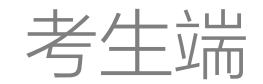

## 基本硬件环境要求:

- 1. 考生要准备2台手机设备,手机须安装并登陆 微信;
- 2. 两只手机均需要使用三脚架固定,确保考试过 程中不晃动;
- 3. 考试过程中机位摆放要求主机位手机放置在考 生正前方,需要看到考生上半身和双手位置, 二机位摆放要求在考生的斜后方45°,需要覆 盖考生全身和前方的主机位手机。

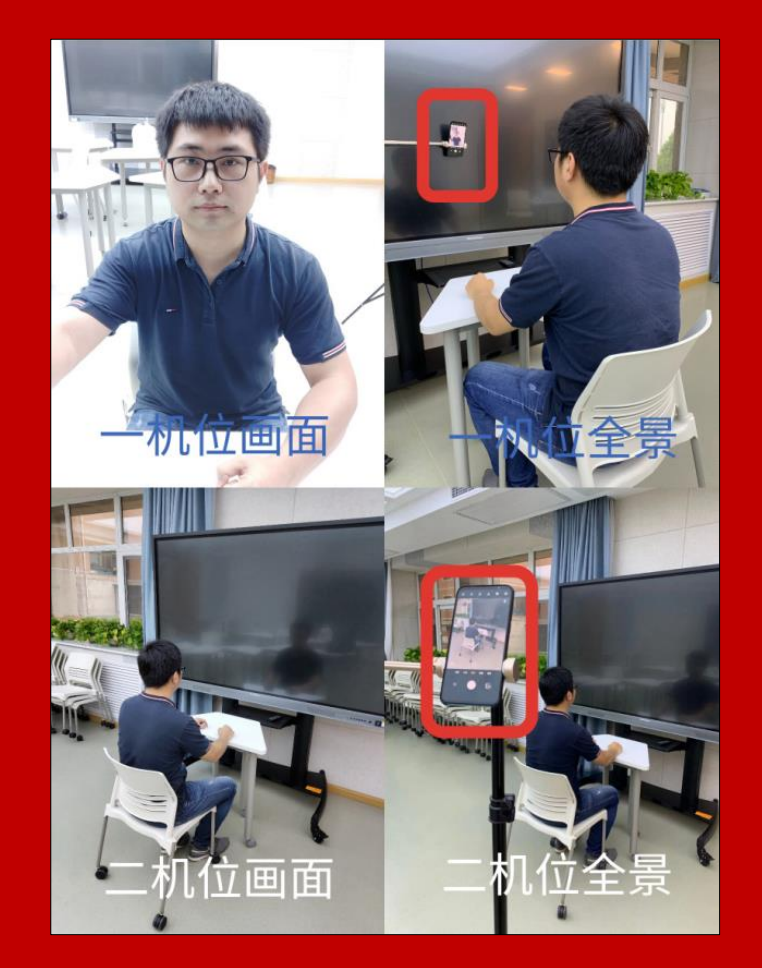

机位摆放示意图

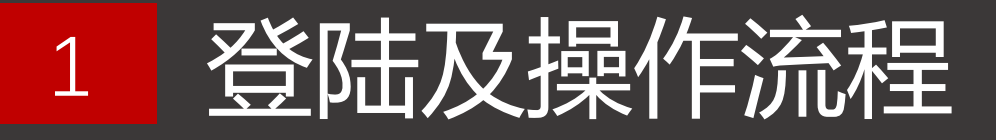

**按照上述要求初步布置好环境后, 两台手机均通过微信扫描右侧的考 试二维码登陆考试系统**

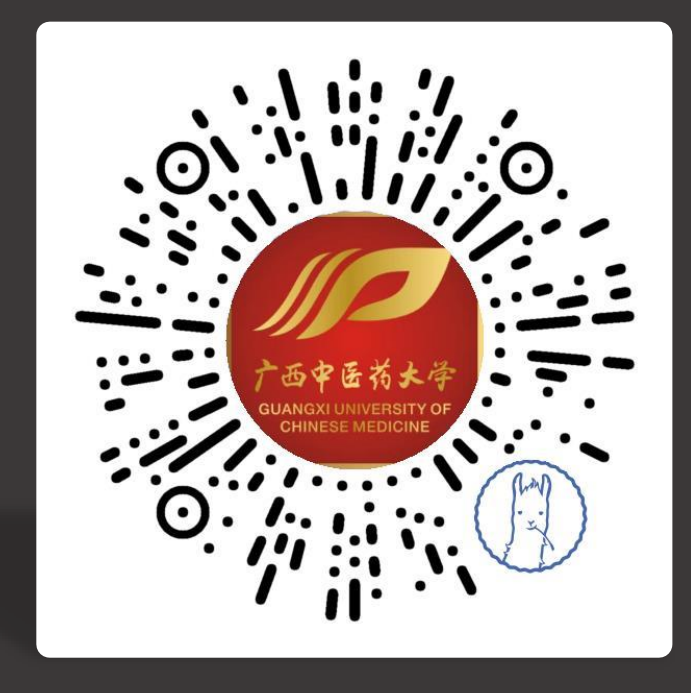

## **两台手机**均需要输入本人的身份证 号码和姓名进行登陆,并根据页面 要求进行拍照,核验身份。

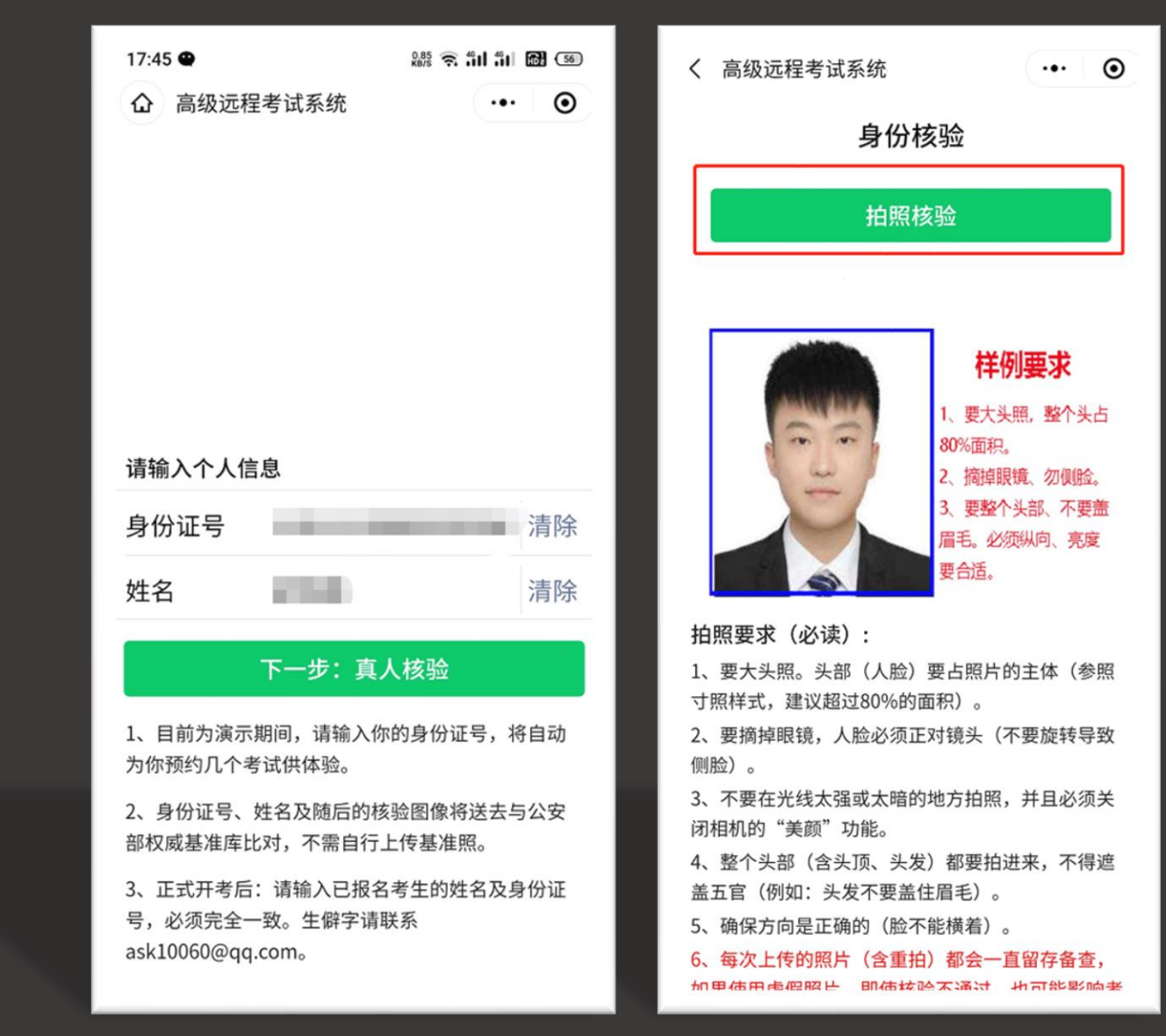

**两个手机**分别如右图所示选择: **主机位手机**选择①远程笔试 **监考二机位**选择②【点此开启第2 机位监控】 阅读考试须知后开启考试。

**其中第2机位(监考机位)需提前 五分钟布置**

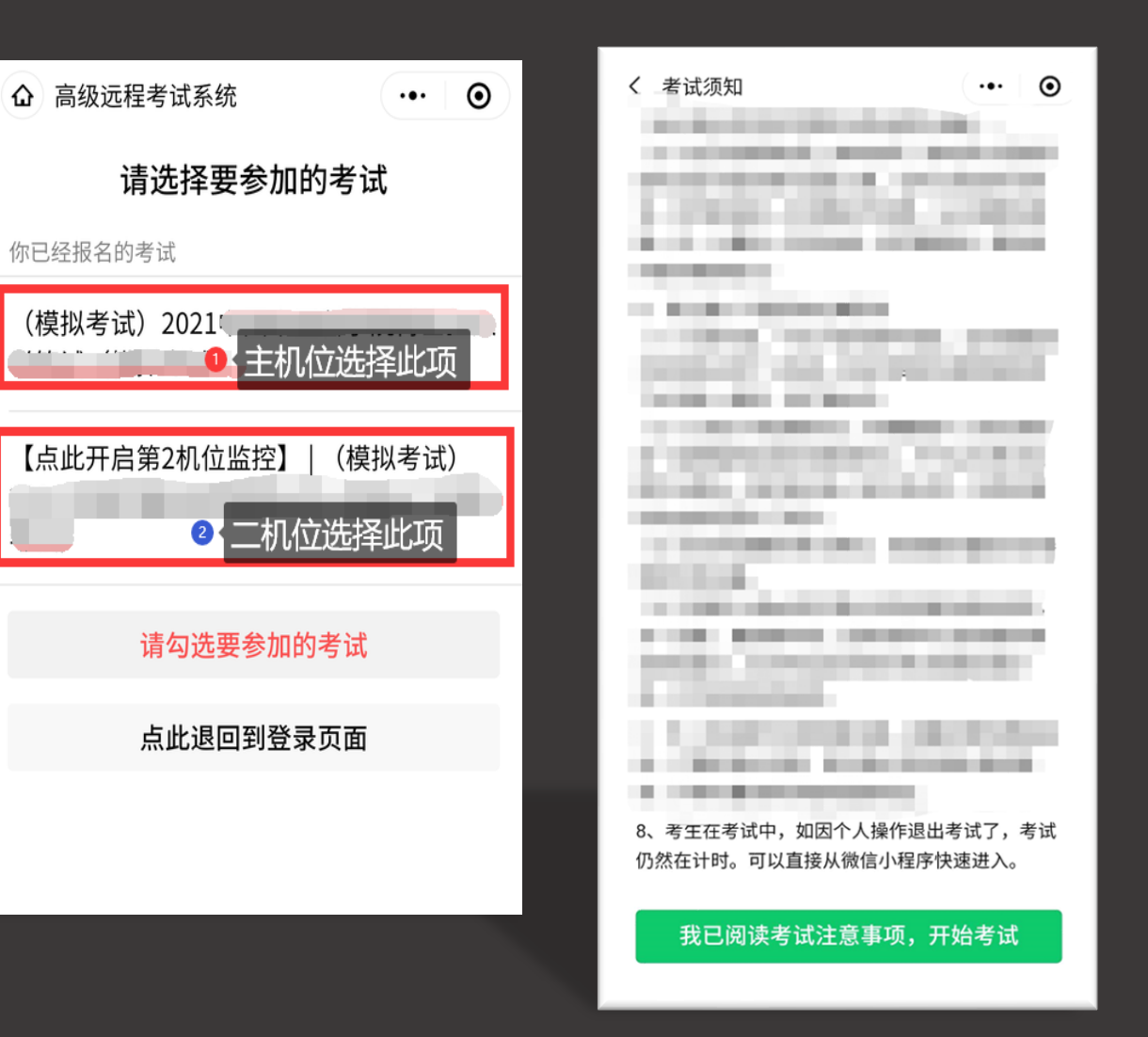

首先设置监考手机,监考2机位手 机点击"考生环境监控(第2机 位)"进入监控状态,并调整为使 用后置摄像头。

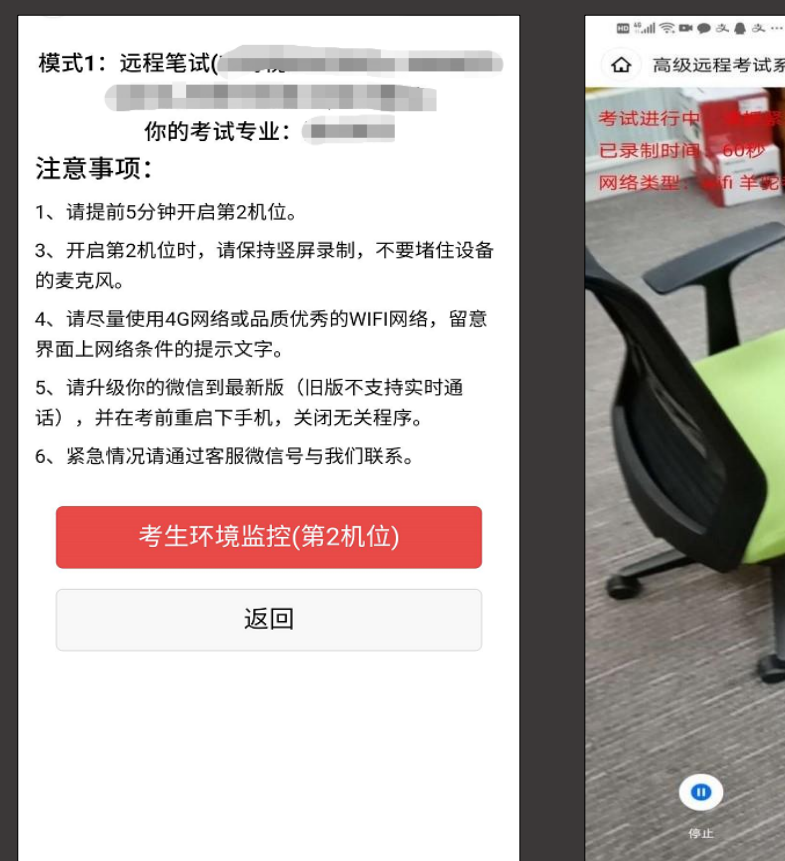

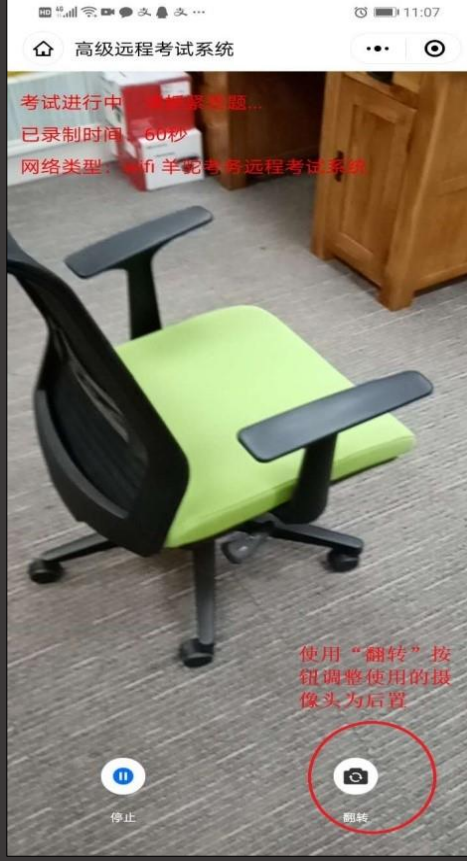

监考2机位设置完成后,主机位, 手机确认考生信息无误, 即可点 击"点击进入考试"。正式考试 开始前,考生需对相关考试规则 进行确认,确认无误后勾选。

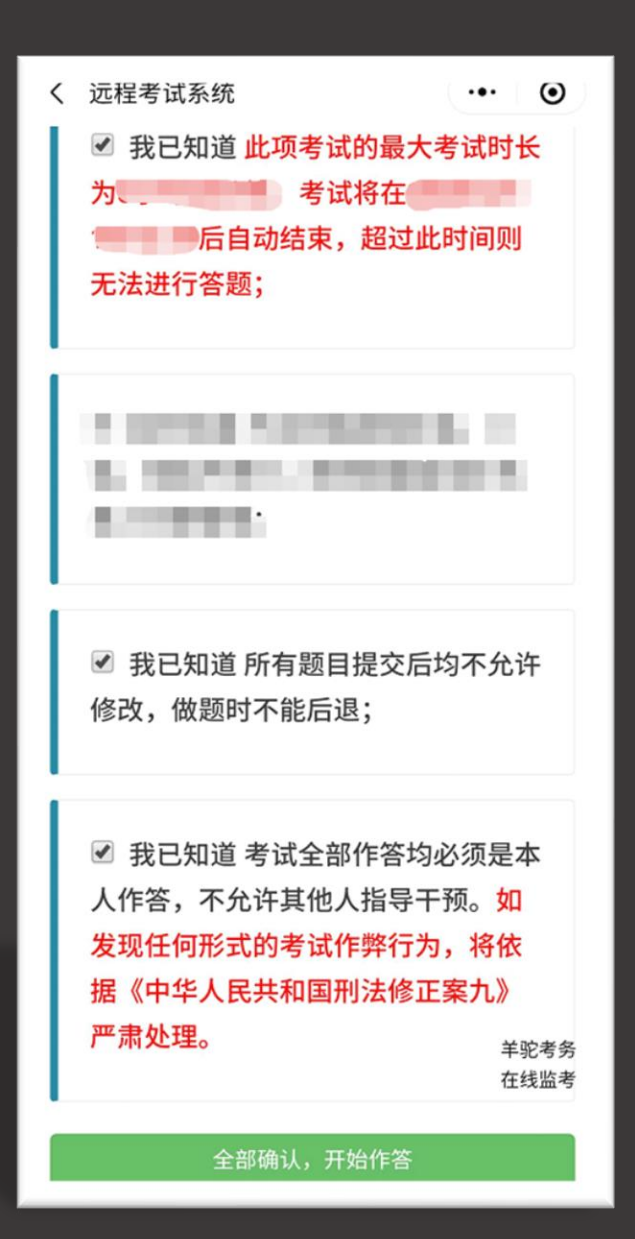

根据不同题目要求进行作答,请仔 细阅读题目要求,注意题目提交的 剩余时间,需要拍照上传题目注意 使用后置摄像头拍照照片,保证照 片清晰,答题纸上面不允许出现个 人信息内容。

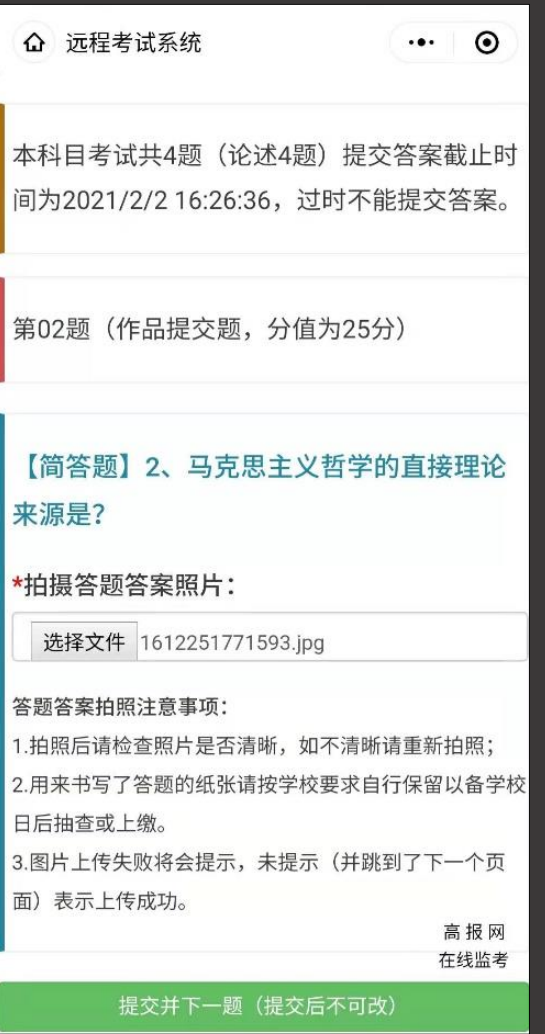

作答完成后,务必点击提交按钮,答案提交后不可更改。全 部题目提交完成,即可退出系统,并退出2机位考生环境监 控,完成考试。